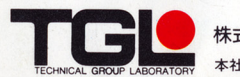

株式会社 テイジイ総合研究所<br>TECHNICAL GROUP LABORATORY 本社: 〒540 大阪市中央区内平野町2丁目1番1号 TEL. (06)944-0848

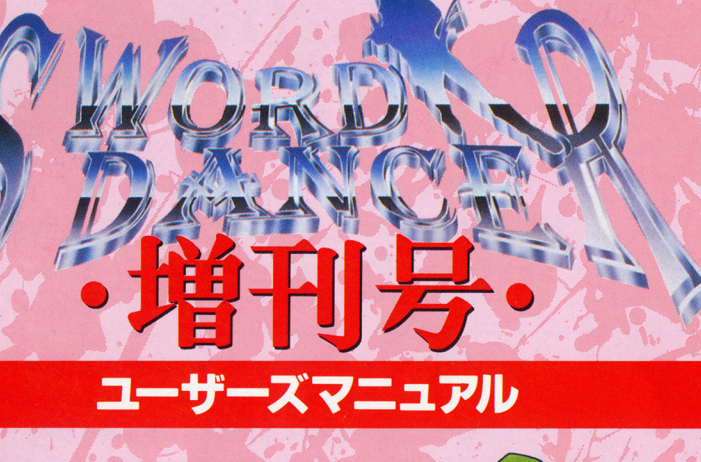

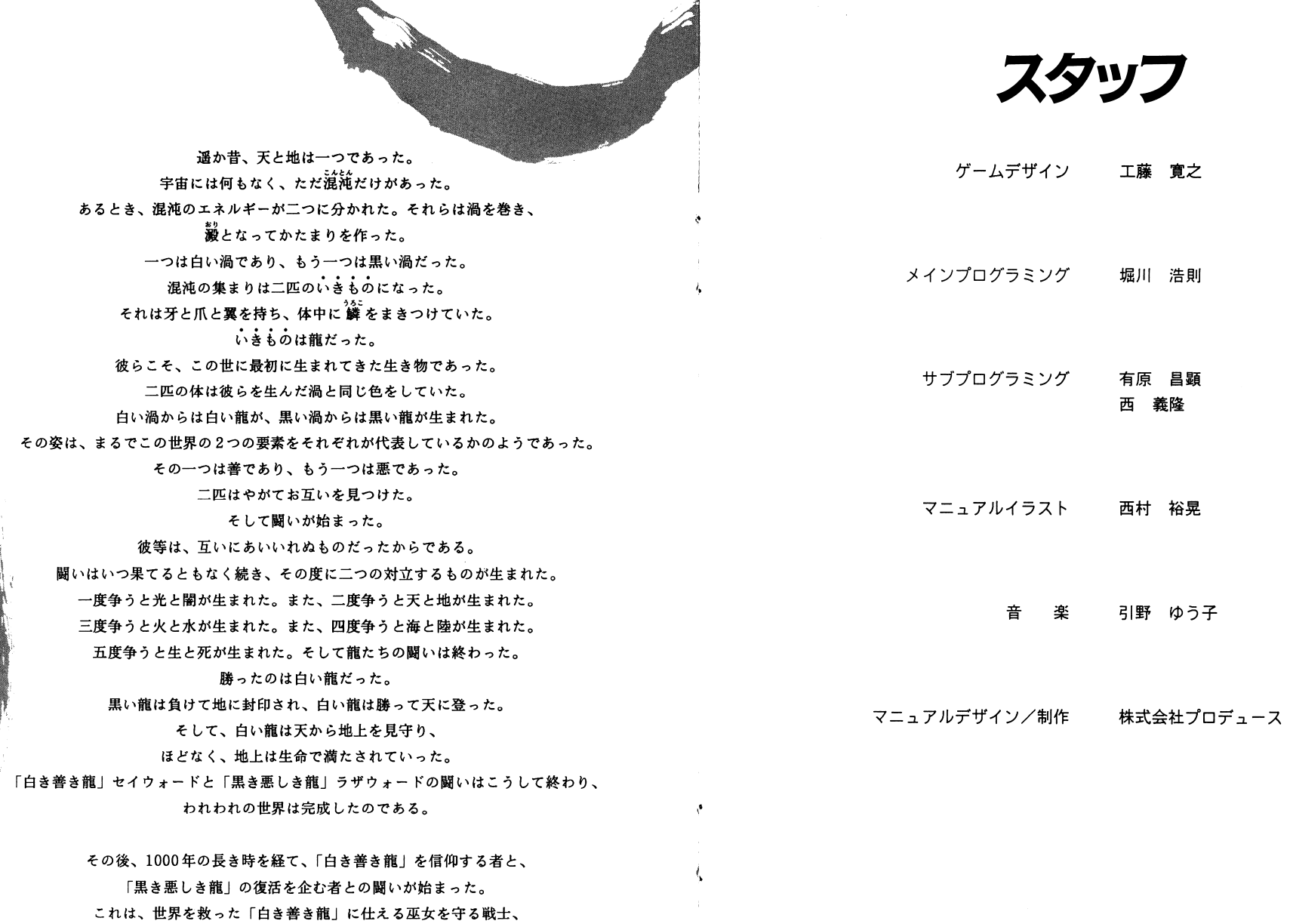

 $\mathbf{I}$ 

すなわちソードダンサーたちの闘いの物語である。

 $\overline{1}$ 

企画/制作 株式会社テイジイ総合研究所 CC) 1992 T G L

こんなときは

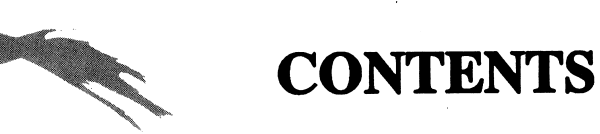

| 川が動かないとき

製品には万全を期していますが、万一ソフ トが動作しないときには、次のことをお確 かめください。

これらの点をお確かめの上、なおソフトが これらの点をお帷かめの上、なおソノトか<br>動作しないときは、ディスクの初期不良の 可能性があります。まことに申し訳ありま せ<sup>ん</sup><sup>が</sup>、<sup>な</sup><sup>る</sup><sup>べ</sup><sup>く</sup><sup>詳</sup><sup>し</sup><sup>い</sup><sup>状</sup><sup>況</sup><sup>を</sup><sup>お</sup><sup>書</sup><sup>き</sup><sup>に</sup> なった上、弊社までディスクと一緒に郵送 してください。原因を調査した上で、交換 品<sup>を</sup><sup>お</sup><sup>送</sup><sup>り</sup><sup>い</sup><sup>た</sup><sup>し</sup><sup>ま</sup><sup>す</sup>。<sup>送</sup><sup>料</sup><sup>は</sup><sup>弊</sup><sup>社</sup><sup>が</sup><sup>負</sup><sup>担</sup> いたします。

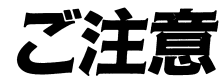

このプログラムおよびマニュアルの一部ま たは全部を無断で複製することは法律によ り禁止されています。 レンタルやコピーを行いますと、著作権法 により罰せられます。 こ<sup>の</sup><sup>製</sup><sup>品</sup><sup>の</sup><sup>仕</sup><sup>様</sup><sup>は</sup>、<sup>将</sup><sup>来</sup><sup>予</sup><sup>告</sup><sup>な</sup><sup>し</sup><sup>に</sup><sup>変</sup><sup>更</sup><sup>す</sup> iることがあります。

 $\sim$ 

応募券

株<sup>式</sup><sup>会</sup><sup>社</sup><sup>テ</sup><sup>イ</sup><sup>ジ</sup><sup>イ</sup><sup>総</sup><sup>合</sup><sup>研</sup><sup>究</sup><sup>所</sup> 〒540 大阪市中央区内平野町2丁目1番1号 TEL (06) 944-0848 FAX (06) 942-5234

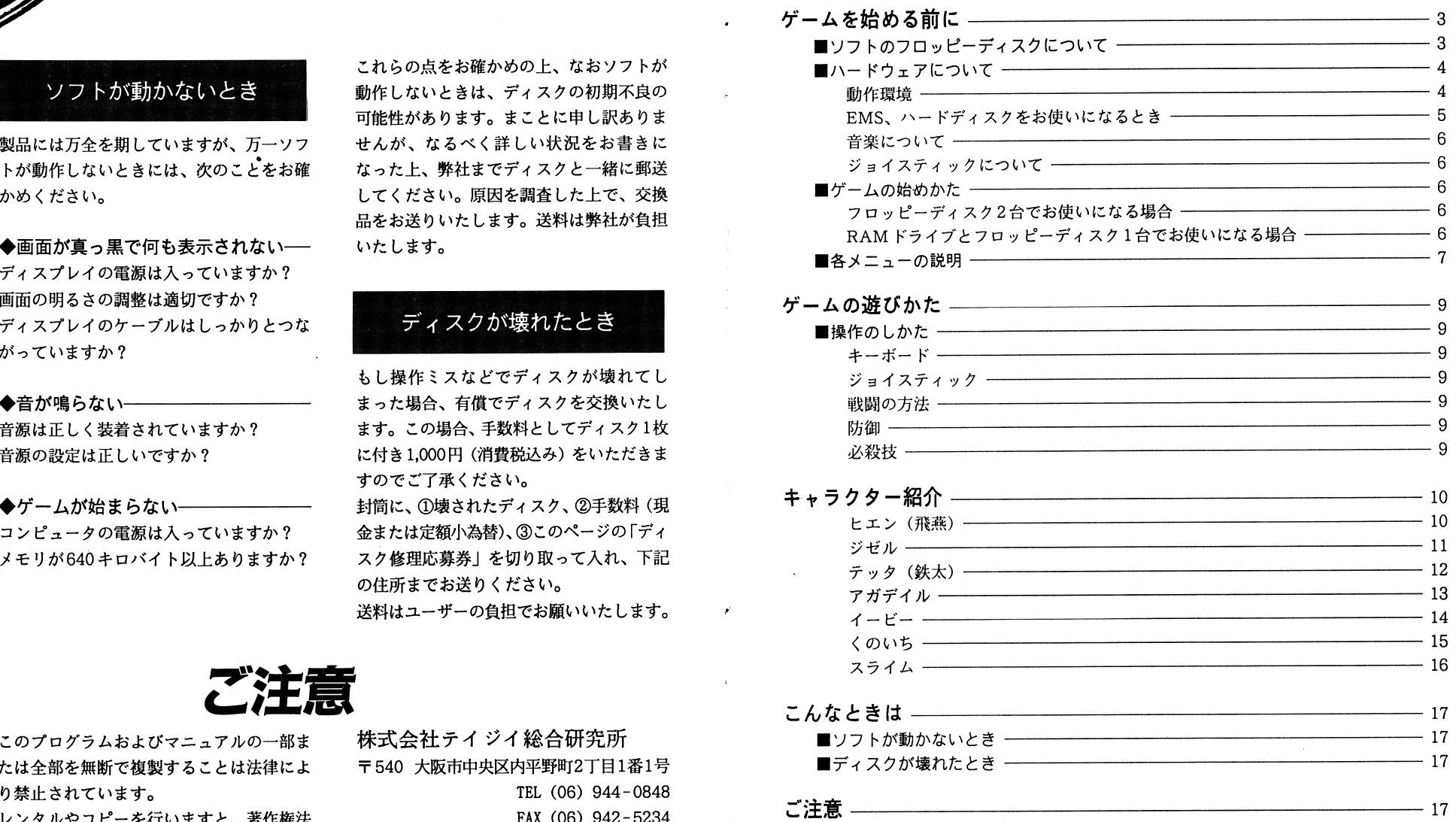

スタッフ-

18

# ソフトのフロッピーディス<br>について ノロッt<br>につい

このゲームのソフトは、2枚のフロッピーディスク(Aディスク、 Bディスク)で構成されています。

パッケージを聞けたとき、AディスクとBディスク、それぞれ1枚づつのフロッピーディス  $\cdots$   $\cdots$   $\cdots$   $\cdots$ クが入っていることをお確かめください。万一、フロッピーディスクの構成が違って いるときは、株式会社テイジイ総合研究所にご連絡ください。

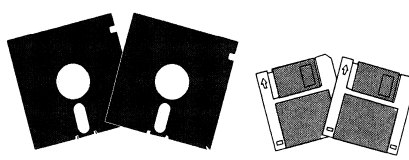

5インチ<br>フロッピーディスク <sup>or</sup> フロッピーディスク

- 
- 
- 

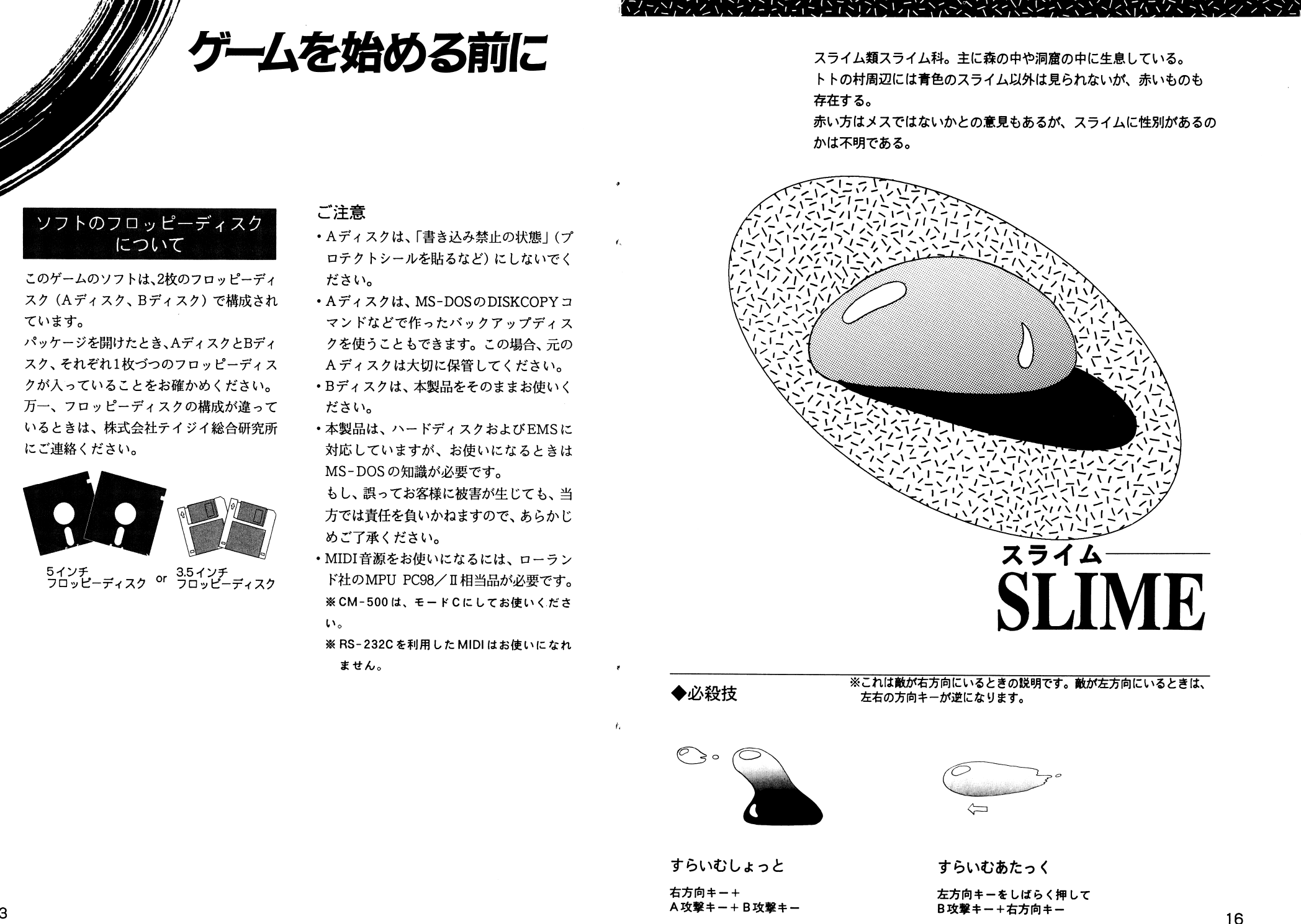

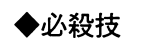

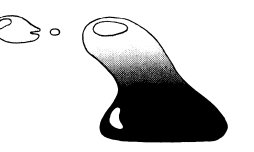

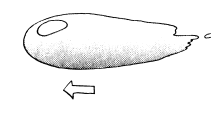

ジュオー配下の忍者軍団の幹部。忍術の達人で、 火楯の術などの攻撃術以外にも、相手を自分の 意思どおり操る術なども会得しているらしい。

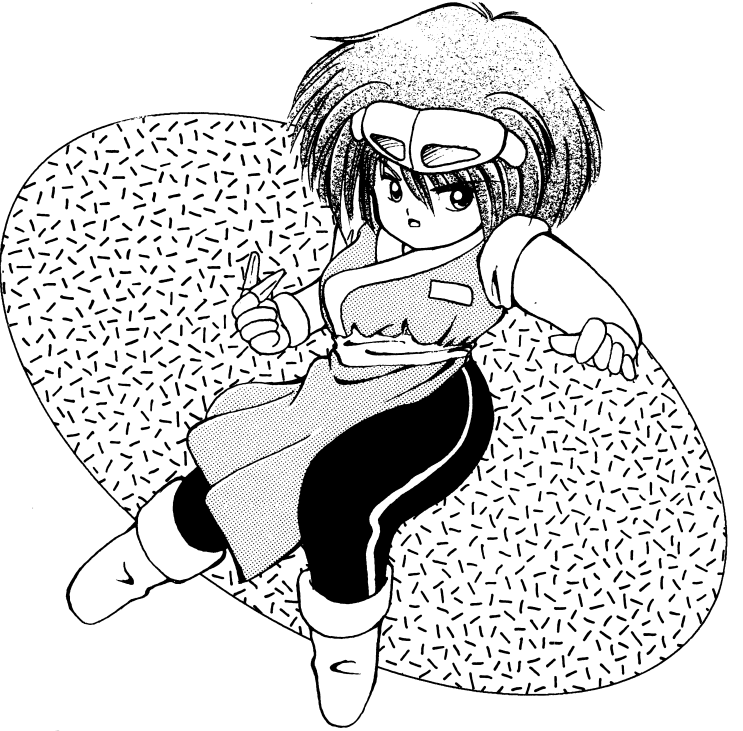

# くのいち KUNOICHI ※これは敵が右方向にいるときの説明です。敵が左方向にいるときは、

◆必殺技

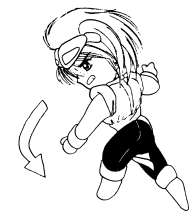

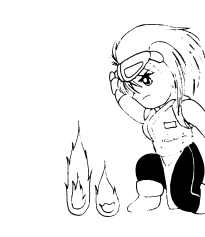

火楯の術

空中投げ

空中で間合いに入って B攻撃キー

下方向キー+ A攻撃キー+B攻撃キー

左右の方向キーが逆になります。

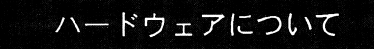

# 動作環境

このゲームをプレイするには、次のハード ウェアが必要です。

◆コンピュータ本体

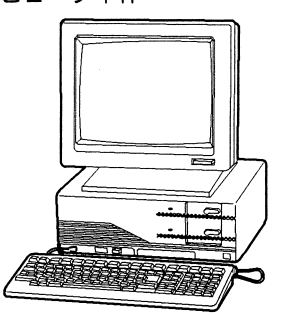

NEC PC-9801シリーズ (VM/UV以降 の機種)、PC-H98S EPSON PC-286 / 386 / 486 シリーズ ※VM0/2/4は16色ボードが必要です。 ※VM0/2/4、UV2はメインメモリが640キ ロバイト必要です。 ※ノートタイプのコンピュータをお使いになる こともできます。 ※フロッピーディスクドライブ2基またはフロ ッピーディスクドライブ1基とRAMドライブ が必要です。

ノートタイプをお使いのときは、NEC PC -9801N以降の機種およびEPSONノートを お使いになれます。 ※ノートタイプの場合、モノクロ液晶ディスプ

レイの機種は、カラーで表示されません。

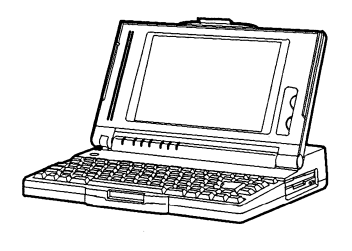

◆ディスプレイー 専用高解像度ディスプレイ (400ライン、ア ナログ16色表示ができるもの) ※ディスプレイは、必ずアナログディスプレイ をお使いください。デジタルディスプレイを お使いになると、色が正しく表示されません。

右方向キー+A攻撃キー+ B攻撃キー

(야구

火炎弾

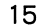

# EMS、ハードディスクをお使いになるとき

ハードディスク、EMSをお使いになるとき MS-DOSの知識が必要です。 MS-DOSの知識に自信のない方はご遠慮ください。 の知識に自信のない方はご遠慮ください。もし、誤ってお客様に被害が生じても、当 もし、誤ってお客様に被害が生じても、当方では責任を負いかねます。

◆ EMS をお使いになるとき–– EMSドライパのパージョンは 4.0以上でページフレームがCOOOH番地以降に存在することが条件です。 ることが条件です。①フロッピーディスクを1枚用意し、 MS-

- DOSが起動できるようにフォーマットしてください。 - - - - - -
- Aディスクの内容すべてを、用意したフロッピーディスクにコピーします。③お客様がお持ちの3お客様がお持ちのEMSドライバを CONFIG.SYSに組み込みます。

この手順で作成したフロッピーディスクは、 Aディスクとしてお使いになれます。ゲームを始めたら、「環境設定」でEMSキャッシュに「使用する」に設定してください。

万が一、 EMSの使用により正しく動作しな くなったときは、恐縮ですが、 EMSキャッシュに「使用しない」に設定してくだ さし、。

また、 EMSドライパを組み込んだことによってメモリが足りなくなり、ゲームを始められ てメモリが足りなくなり、ゲームを始められないことがありますので、ご注意ください。

. . . . . . . . . . . . . . . ハードディスクをお使いになるときは、MS-DOSでフォーマットされたハードディスクに3メガバイト以上の空き領域が必要です。 ハード・プレード ディスク・ディスク トランド を作り、そこに本製品のAテ'ィスク、 Bディ<u>スクのトラックをすべてコピーしていません。</u> ゲームを始めるときは、作成したサブディ レクトリにカレントを移して、 GS.EXEを実. . . . . . . . 万知一、ディスクの空き容量が足りないと

きは、 CONFIG.SYSから不要なデバイス ドライパを削除してから実行して下さい。

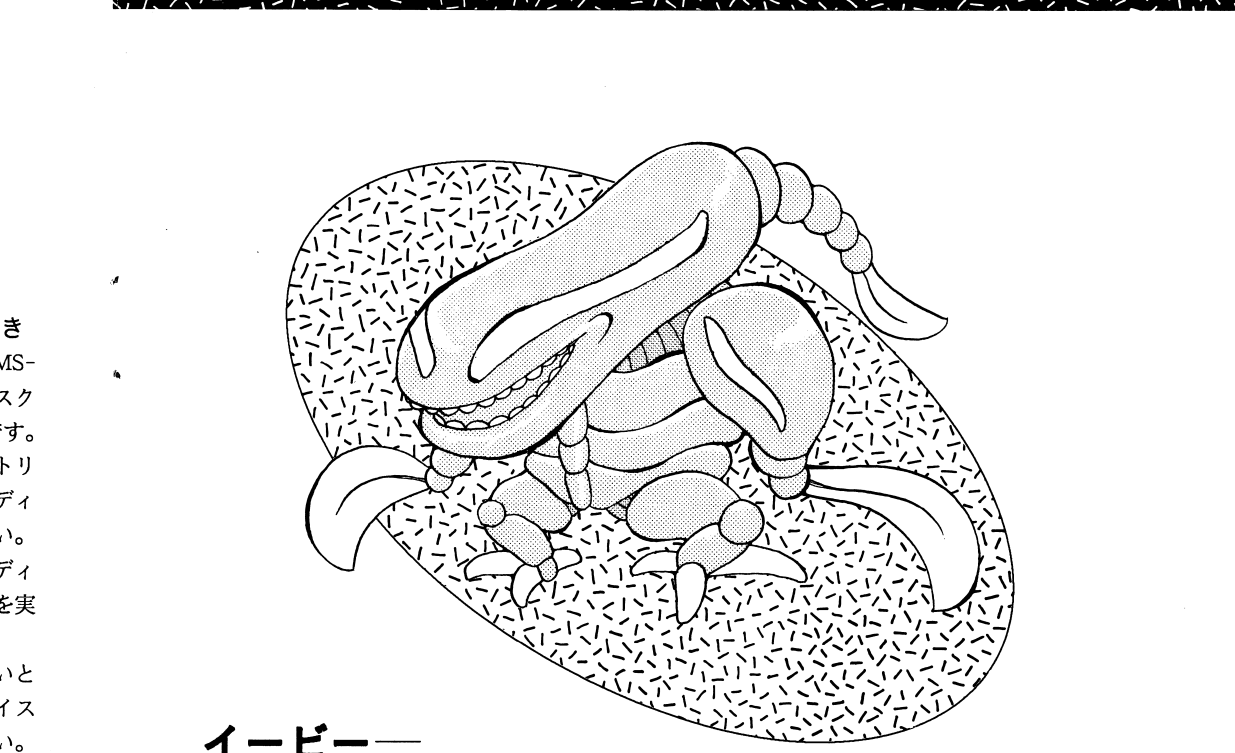

ジュオーの邪悪な魔法でつくられた怪物。 E <sup>Y</sup> ジュオーの邪悪な魔法でつくられた怪物。 両手の位置にあ.Q鎌から生み出されるダークカッター は闘う相手を一瞬で屠ってしまう。

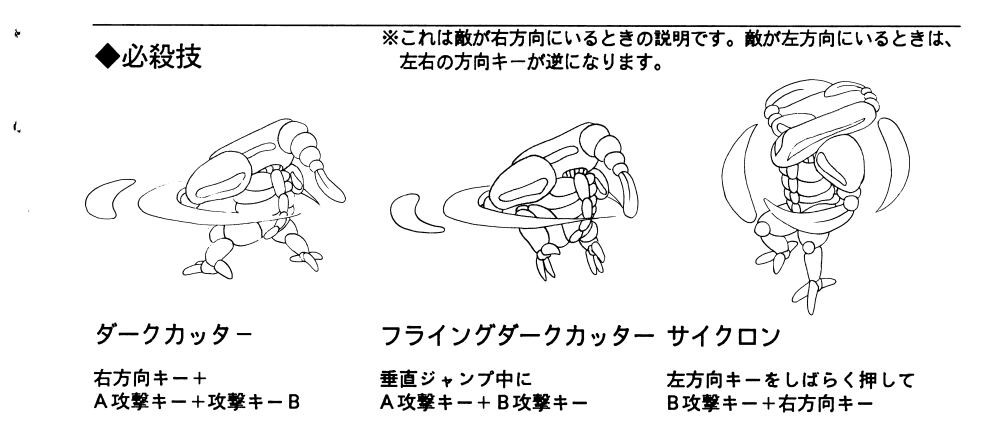

# $\overline{ATADIL}$

黒き悪しき龍「ラザウォード」の復活を企むジュオーの手下であったが、裏切って自分の 記憶を取り戻すべく飛燕とともに旅をする。武器は鎧の中に隠された仕込み刀。

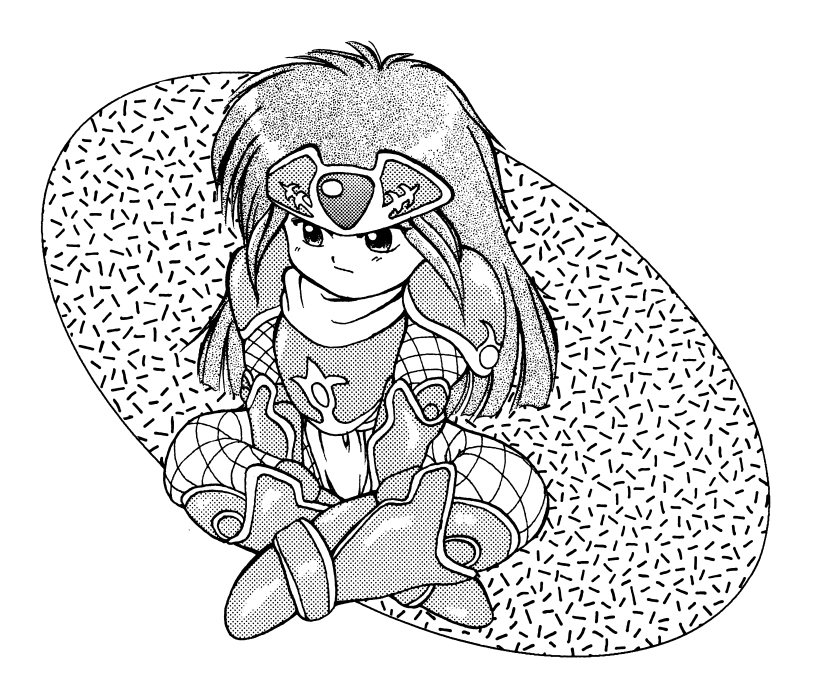

◆必殺技

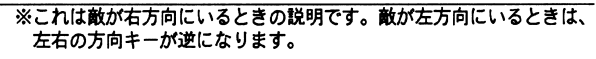

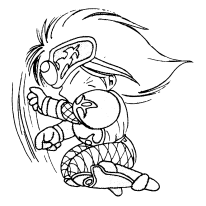

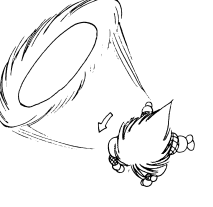

ブーメランファング

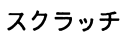

垂直ジャンプ中に 下方向キー+A攻撃キー

右方向キー+A攻撃キー+ B攻撃キー B攻撃キー+右方向キー

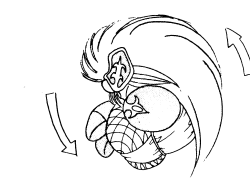

# 音楽について

このゲームは、次の音源およびインター フェースに対応しています。

# ◆FM音源ボード-

NEC PC9801-26/26Kおよび 内蔵FM音源 ※ NECの以外の製品では動作の保証ができません。 必ず、NECの製品をお使いください。 ※内蔵FM音源をお使いのときは、ジョイスティック を使うことができません。

# ◆ MIDI 音源一

ローランド MT32/CM32L,CM64, SC55/SC155/CM-300/  $CM-500$  (他GSシリーズ)

ジョイスティックについて このゲームはFM音源ボード上のジョイス ティックに対応しています。PC-9801DA/ DXなどのFM音源を内蔵しているタイプの コンピュータにはジョイスティックイン ターフェースがありませんので、ジョイス ティックを使うことができません。

# ゲームの始めかた

フロッピーディスク2台で お使いになる場合 1コンピュータの電源を入れます。

2コンピュータ本体のドライブ1にAディ スク、ドライブ2にBディスクを入れてリ セットボタンを押してください。

RAM ドライブとフロッピー ディスク1台でお使いになる場合 1Aディスクをフロッピーディスクドライ ブにセットし、内容を本体のRAMドライ ブにコピーしてから、Aディスクを抜き ます。

Bディスクをフロッピーテ'ィスクドライ ブにセットして、RAMドライブから始め ます。

※ノートタイプの場合は、ノートメニューの 「オートモード」を使うと簡単です。 くわしくは、コンピュータの取扱説明書をお 読みください。

ローリングアタック 左方向キーをしばらく押して

13

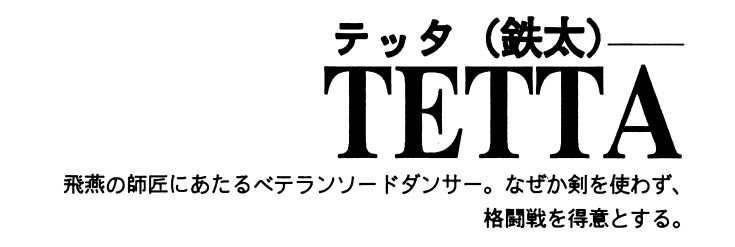

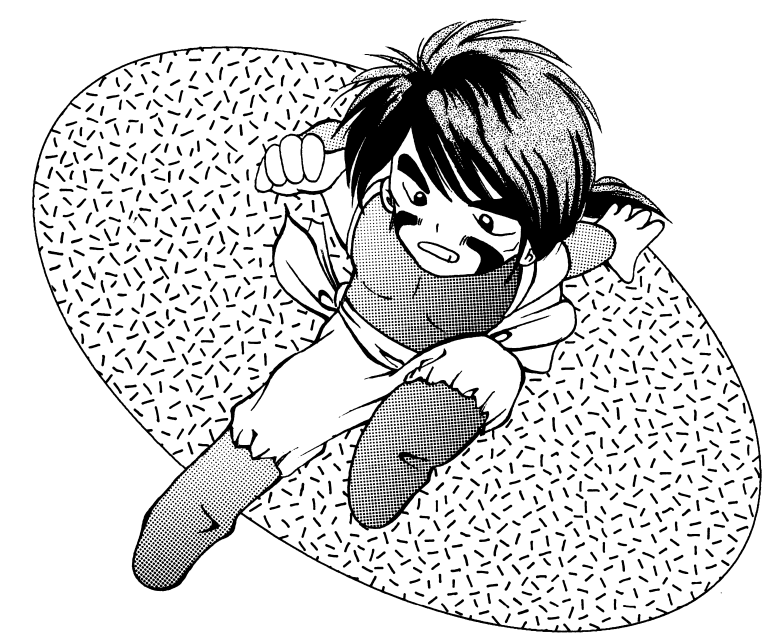

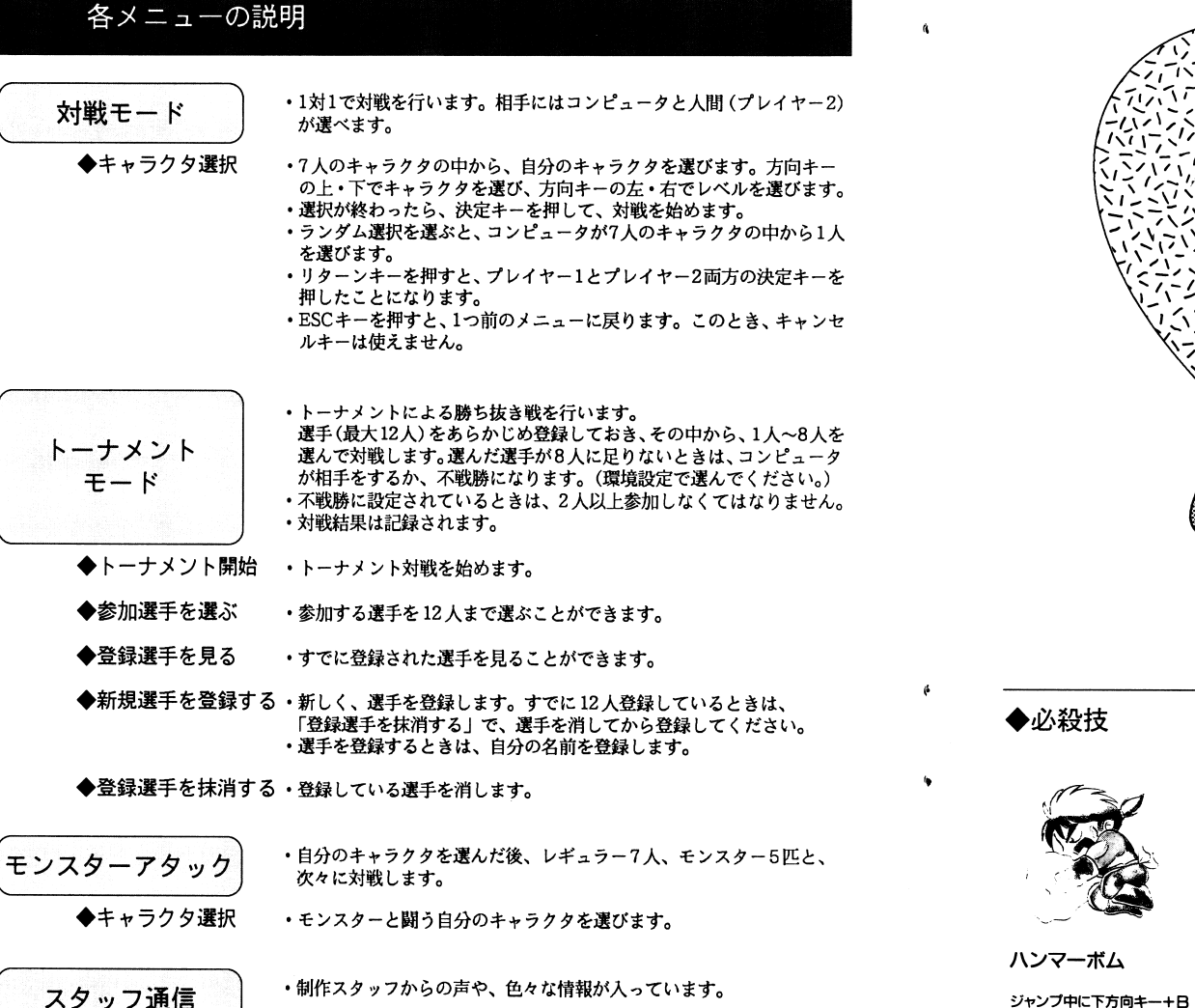

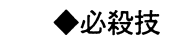

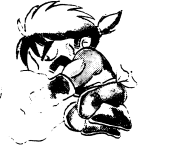

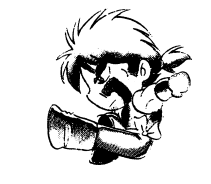

ギロチンドロップ

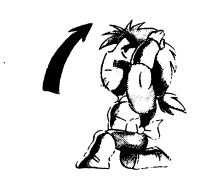

※これは敵が右方向にいるときの説明です。敵が左方向にいるときは、

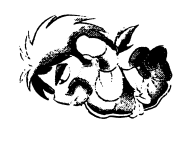

テッタダイナミック

ボディプレス

ジャンプ中に下方向キー+A 敵に接近し、

左右の方向キーが逆になります。

下方向キーとAと日を同時に押す

ナナメジャンプ中に下方向キー+B

 $\overline{7}$ 

対戦モード

 $E - K$ 

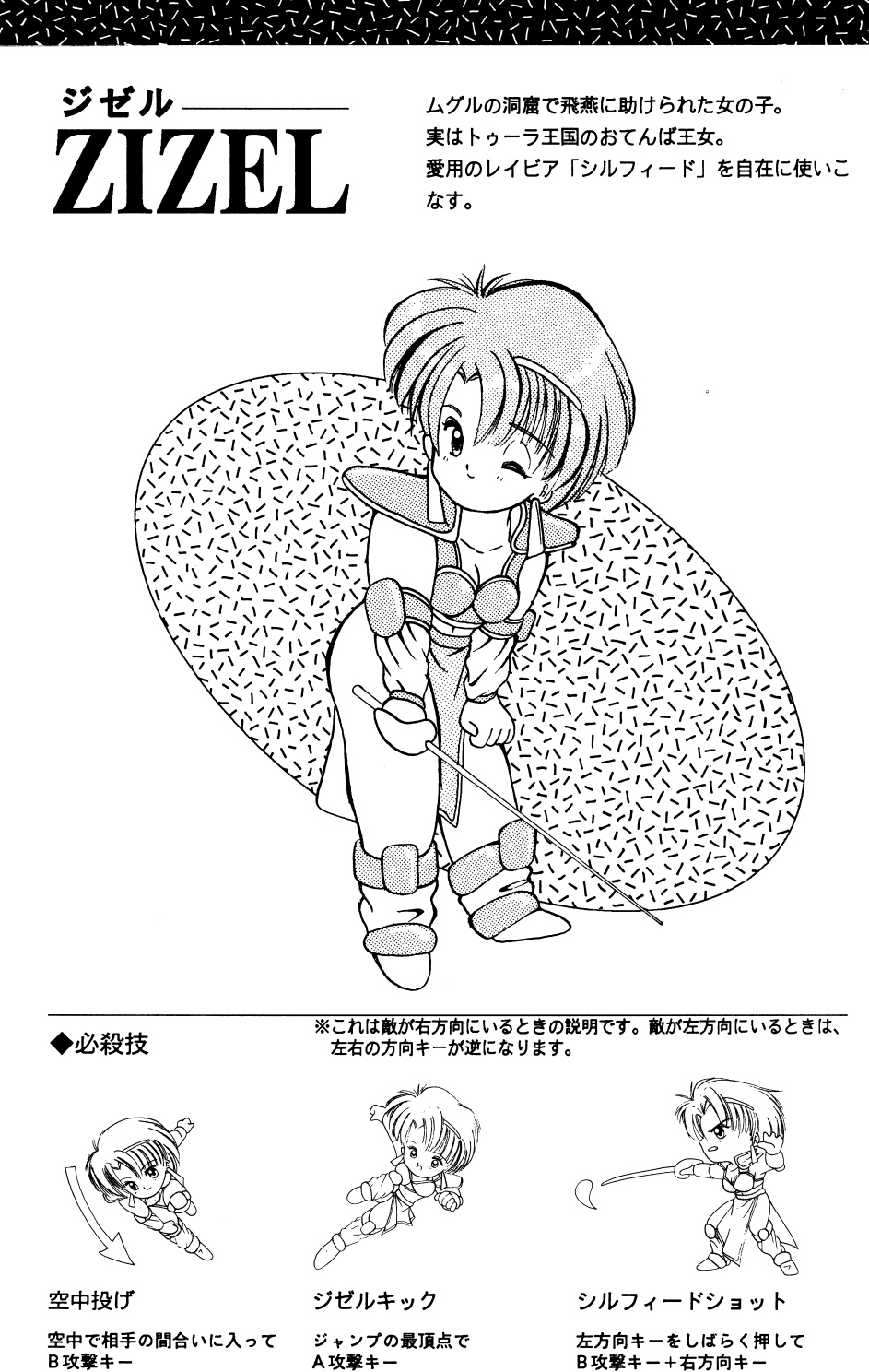

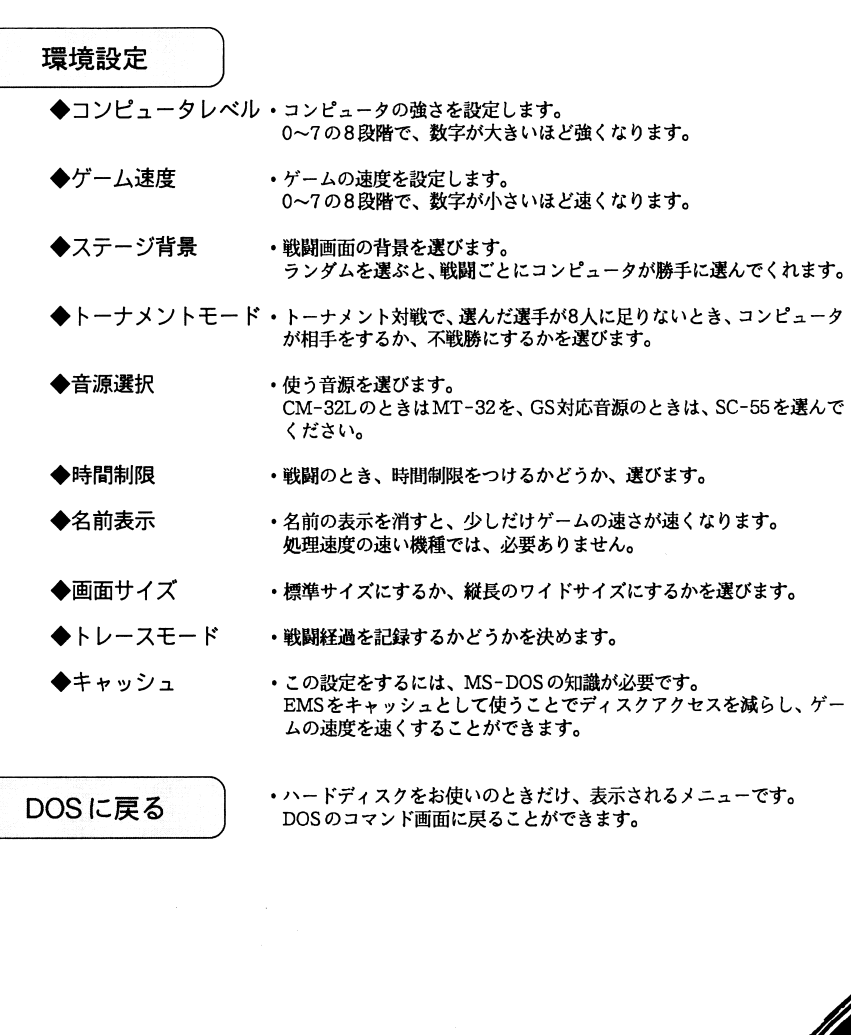

•「環境設定」でトレースモードを「記録する」にしておくと、対戦モー 5 できます。

◆トレースデータ再現·保存した闘いの記録を画面に再現します。

トレースモード

◆トレースデータ保存・トレースした闘いの記録を保存します。5つまで、闘いの記録を保存 できます。

11

ゲームの遊びかた

キーボード きんしゃ しゅうしゅう きんしゅう しゅうしょう

1人で遊ぶとき

下の図の■1Pまたは■2Pのキーを使います。

• 2人で遊ぶとき

プレイヤー-1は下の図の ■1P

プレイヤー2は ■2Pのキーを使います。

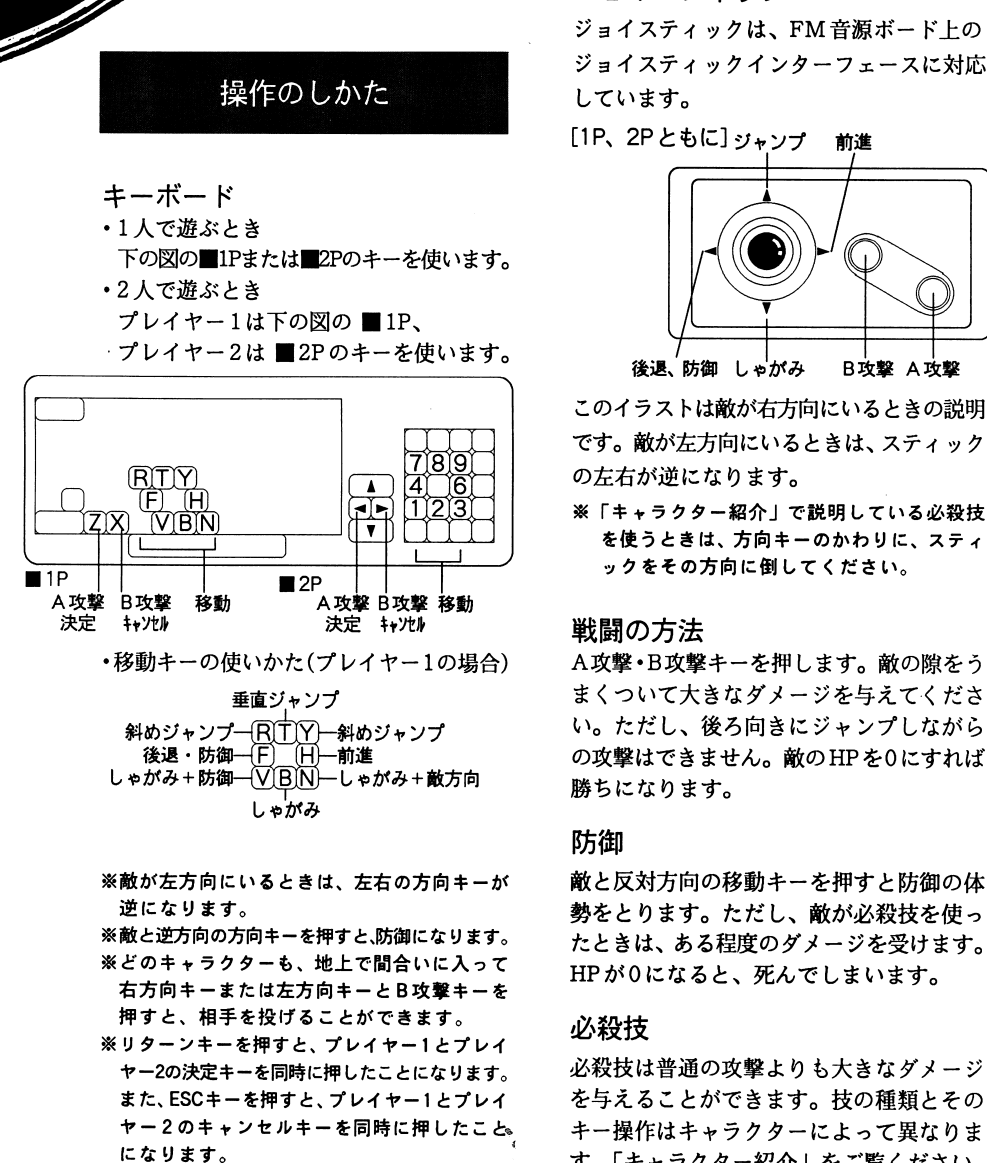

・移動キーの使いかた(プレイヤー 1の場合)

しゃがみ

- ※敵が左方向にいるときは、左右の方向キーが逆になります。
- ※敵と逆方向の方向キーを押すと、防御になります。※どのキャラクターも、地上で間合いに入って 右方向キーまたは左方向キーと B攻撃キーを押すと、相手を投げることができます。※リターンキーを押すと、プレイヤー 1とプレイヤ-2の決定キーを同時に押したことになります。また、 ESCキーを押すと、プレイヤー1とプレイヤー2のキャンセルキーを同時に押したこと。 になります。

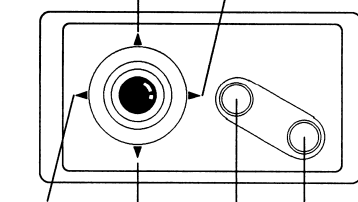

す。「キャラクター紹介」をご覧ください。

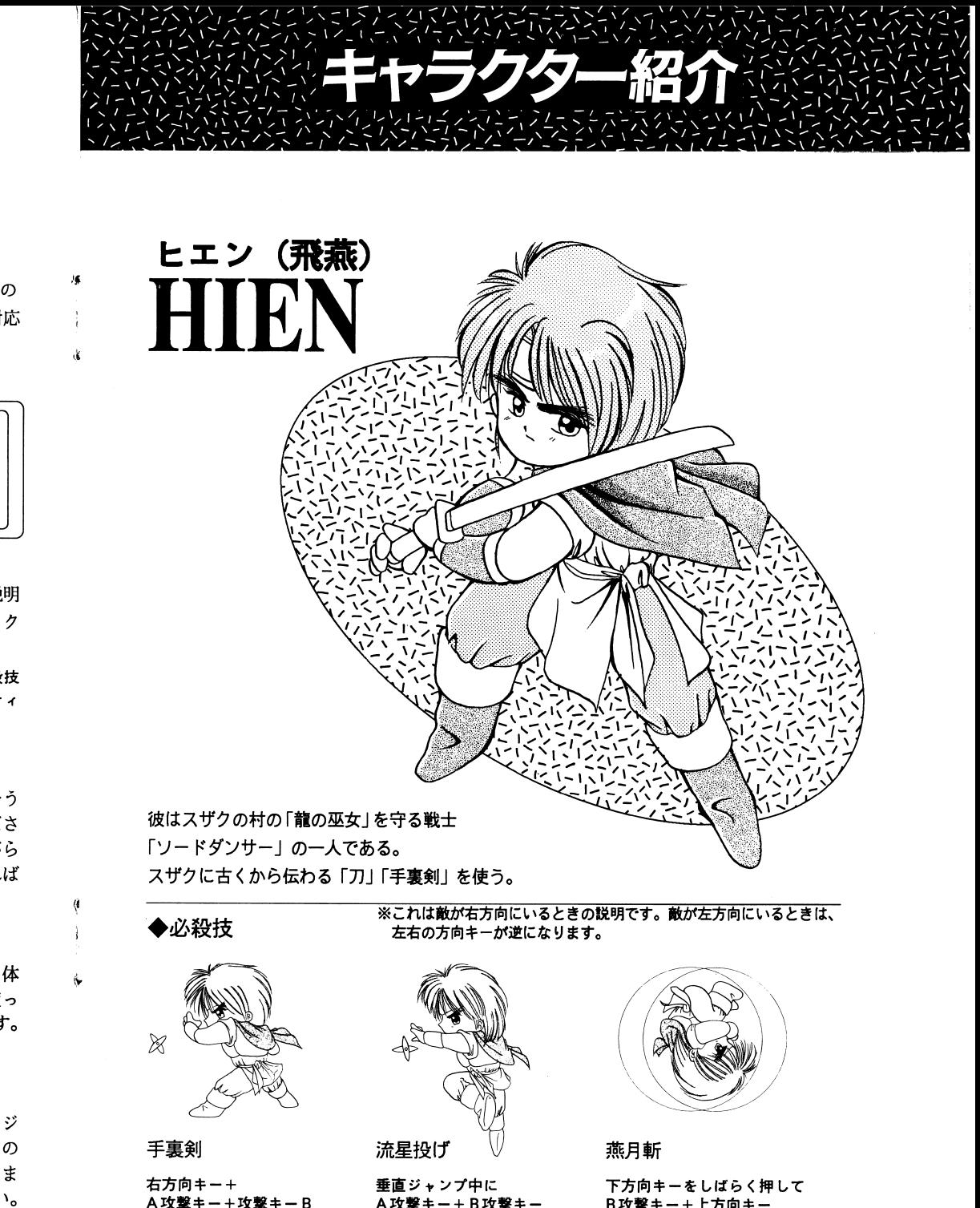

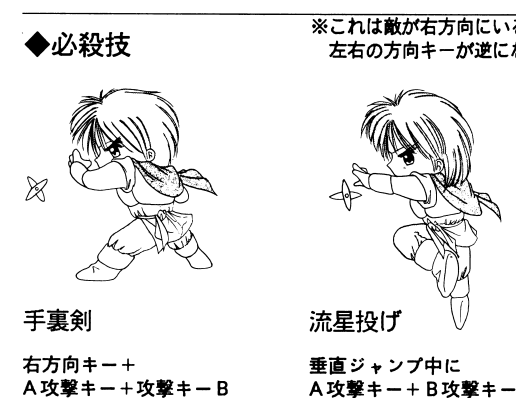

攻撃キー+攻撃キー B

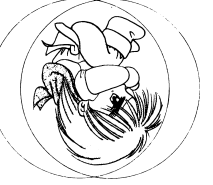

燕月斬<br>下方向キーをしばらく押して<br>B攻撃キー+上方向キー